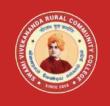

# Name of the Programme- Vocational Diploma in Desk Top Publishing -Syllabus (Flexible Skill Training Mode)

| Course Title  | Fundamentals of Computers |
|---------------|---------------------------|
| Course Code   | VDTP-1                    |
| Course Credit | 4                         |

# **Course Objectives**

While studying the **Fundamentals of Computers**, the student shall be able to:

- Explains the features of Windows
- Elaborates the various accessories used by Windows
- Describes the evolution of Computers and its advancements
- Elaborates major components of a Computer

# Enumerates the details of OS like Windows and Linux

### **Course Outcomes**

After completion of the **Course Fundamentals of Computers**, the student will be able to:

- Work on Windows files and folders
- Elaborate the history and evolution of Computers
- Identify and enumerate about the major components of the Computer
- List the input and output devices of the computer
- Explain the features of Linux

# **Block-1: Windows and its Accessories**

### Unit-1: Windows

Introduction to Windows-Features of Windows- Various versions of windows- Working with Windows- My Computer & Recycle bin-Desktop icons-Working Styles of windows- Working with Files & Folders- Shortcuts.

### Unit-2: Windows Accessories

Windows Accessories- Setting common Devices using Control Panel -Start Button & Program Lists- Installing and Uninstalling of Hardware and Software.

# **Block- 2: Computer and its Components**

### **Unit-3: Computer and its Applications**

Introduction- Evolution of Computers- Applications of Computers- Advantages and Disadvantages of Computers- Computer System

#### Unit--4: Computer and its Components

Components of a Computer System-Storage Unit-Primary storage-Secondary storage devices-Input Devices-Output Devices-Ports

# **Block- 3: Operating a Computer and its OS**

#### Unit-5: Operating Computer with GUI

User Interface- Use of common icons- Folders and Directories-Creating/ Renaming/ Deleting a file or folder-Common Utilities.

### Unit-6: Operating System

Introduction to Operating System-Functions of Operating System-Types of operating systems (GUI Based)-Real Time and Distributed-Commonly used operating systems.

# **Block- 4: Linux**

#### Unit-7: Introduction to LINUX

Introduction to Linux- History of Linux-Difference between Linux and Windows-Difference between Linux and Unix.

## Unit-8: LINUX OS

What is GNU?- Interesting facts about Linux-Why Linux is virus proof?-Various Linux Distributions-Basic Commands-Accessing remote servers and Files.

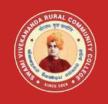

# Name of the Programme– Vocational Diploma in Desk Top Publishing-Syllabus (Flexible Skill Training Mode)

| Course Title  | DTP Design |
|---------------|------------|
| Course Code   | VDTP-2     |
| Course Credit | 4          |

# **Course Objectives**

While studying the **DTP Design**, the student shall be able to:

- Understand the features of Coral Draw and creating Layout
- Design and work with Coral Draw
- Explain the procedure of editing of text using Adobe Indesign
- Describe the Typography design of text

# **Course Outcomes**

After completion of the **Course DTP Design**, the student will be able to:

- Perform the shaping of objects, editing of text using Corel Draw
- Demonstrate the skill of editing and formatting the text using Adobe Indesign
- Perform paragraph alignment text effects by Typography
- Import image and tables from external data

# **Block-1:Coral Draw**

## **Unit-1: Introduction and Tools**

About CorelDraw-The User Interface-Creating a New Document-Opening a Existing Document-Working With templates-Layout-Import and Export-Tools

### Unit-2: Layout and Working Process

CorelDraw layout-Working with Curves- Shape Tool- Working with shape and Object-Working with Text and Line Formatting Text- Formatting Paragraph- Changing Shape of the Object- Working with lines

# **Block- 2:Adobe Indesign**

#### Unit-3: Documents and Frames

Starting new Documents and Page size-Master pages Footers- Place Holder Master-Applying Master and Overriding Master- Editing Master Pages- Modifying and Resizing Text Frames- Modifying and Resizing Graphic Frames- Wrapping Graphics- Creating and Duplicating Frames- Rotating and Aligning Objects

#### Unit-4: Importing and Editing Text

Managing Fonts- Creating and Entering Text- Creating Headline- Flowing Text- Working with Styles- Aligning text- Threading Text- Changing number of columns- Changing text Alignment- Character Style- Find and Replace and Spell Check- Text on a path

# **Block- 3: Typography**

#### Unit-5: Basics of Typography

Vertical Spacing- Baseline Grid- Space above and below Paragraph- Font and Type Style- Paragraph Alignment- Special font features and Drop Cap

## Unit-6: Text Effects and Colours

Fill and Stroke for Text-Kerning and Tracking-Working with Tabs-Rules for Paragraph-Working with Colour

# **Block- 4: Importing and Linking**

#### **Unit-7: Importing and Linking Graphics**

Adding Graphics-Vector and Bitmap Graphics-Managing links to imported Graphics-Updating Graphics-Clipping Paths-Settings for Display Performance-Library to manage objects

#### **Unit-8: Importing and Formatting Tables**

Importing and formatting Table-Formatting borders and alternating row colours-Graphics within tables-Formatting text in table-Character style to table text-Adjust column size

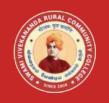

# Name of the Programme– VocationalDiploma in Desk Top Publishing -Syllabus (Flexible Skill Training Mode)

| Course Title  | DTP Package |
|---------------|-------------|
| Course Code   | VDTP-3      |
| Course Credit | 4           |

# **Course Objectives**

While studying the **DTP Package**, the student shall be able to:

- Describe the features of MS Word and work with formatting
- Explain and create PowerPoint slides by inserting animations and graphics
- Work on MS Excel and perform different functions and manipulations
- Elaborate the different layout and styles used in Page Maker

# **Course Outcomes**

After completion of the **Course DTP Package**, the student will be able to:

- Edit and format the documents using MS Word
- Demonstrate skill of slide creation using MS PowerPoint
- Create records and files in MS Excel and manipulate the same and create graphs for the records
- Perform layout of text and format the same using Page Maker

# **Block 1: MS Word**

### Unit-1: Introduction to MS Word

Introduction to Word- Getting to know Word -2010- Editing text documents- Formatting documents- Saving Files- Formatting page & Setting Margins- Special Symbols

### Unit-2: Paragraph Formatting

Paragraph Formatting-Alignments and Formatting- Creating Table- Insert and Format Shapes- Spell Checking- Printing Document

# **Block- 2: MS PowerPoint**

## **Unit-3: Introduction to PowerPoint**

Introduction to Power Point-Creating and opening presentations-Slides and Layouts-Formatting a presentation

#### Unit-4: Animation and Effects using PowerPoint

Arranging Objects-Adding graphics to the presentation-Setting Animation Effect-Adding effects to the presentation-Transition effect

## **Block- 3: MS Excel**

## Unit-5: Introduction to MS Excel

Spread Sheet and its Application-Menus – Main Menu- Opening Spreadsheet- Working with Spreadsheets- Spread Sheet Addressing

### Unit-6: Functions in MS Excel

Entering and Deleting Data- Inserting Functions-Formatting-Setting Formula-Mathematical Operations-Hiding/Locking Cells-Shortcut Keys

**Block- 4: Page Maker** 

#### **Unit-7: Introduction to Page Maker**

Overview of PageMaker-PageMaker Tools- Page Maker Tips and Tricks

#### Unit-8: Layout and Styles of Page Maker

Text Layout and Style- Object Styles- Edit Menu- Edit Story- Features of Edit Story